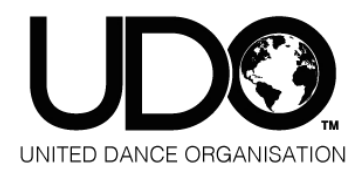

## **Anleitung Anmeldung Team/Duo/TrioQuad**

**1.** jeder einzelne Dancer benötigt einen [Dancer Account](https://www.udostreetdance.com/en/signup/dancer) Bei Teilnehmenden unter 16 Jahren muss der Account des Tänzers mit dem Account eines Elternteils = [Parent Account](https://www.udostreetdance.com/en/signup/parent) verknüpft werden.

**2.** derjenige, der für die Anmeldung verantwortlich ist, benötigt einen [Teacher Account](https://www.udostreetdance.com/en/signup/teacher)

**3.** im Teacher Account unter Danceschool bitte eine Danceschool anlegen; als Acceptance Code kann eine beliebige Zahl vegeben werden.

**4.** unter Danceschool/ Dancer müssen die einzelnen Dancer mit ihrer Membership Number hinzugefügt werden.

Unter Danceschool/ Groups kann ein Team/ Duo oder TrioQuad angelegt werden. Mit dem Drop Down Menü werden die Dancer hinzugefügt.

**5.** die Anmeldung erfolgt unter Events mit Dancer Registration beim ausgewählten Event

**6.** unter Danceschool Registration könnt ihr die Anmeldung einsehen

7. den Musicupload findet ihr unter Registration View "Teamname"

Bei Fragen meldet euch gerne per E-Mail an info@udogermany.com